## **ROCK** Riferimento tecnico - D&R

## 1. D: Come disattivare la VGA integrata su scheda madre FM2?

R: Entra nella pagina di configurazione BIOS\Advanced\North Bridge, regola l'opzione [Share Memory] su Auto e disattiva l'opzione [Dual Graphics].

## 3. D: Come posso utilizzare la funzione Wake On LAN su Ubuntu (versione Kernel 3.2.0-23) sulla serie Vision 3D?

- R: Segui i passaggi qui sotto per utilizzare la funzione WOL.
	- 1. Attiva "Onboard LAN power on" in BIOS\Advanced\ACPI configuration.
	- 2. Collega il cavo LAN.
	- 3. Cerca il terminale nella schermata iniziale e aprilo.

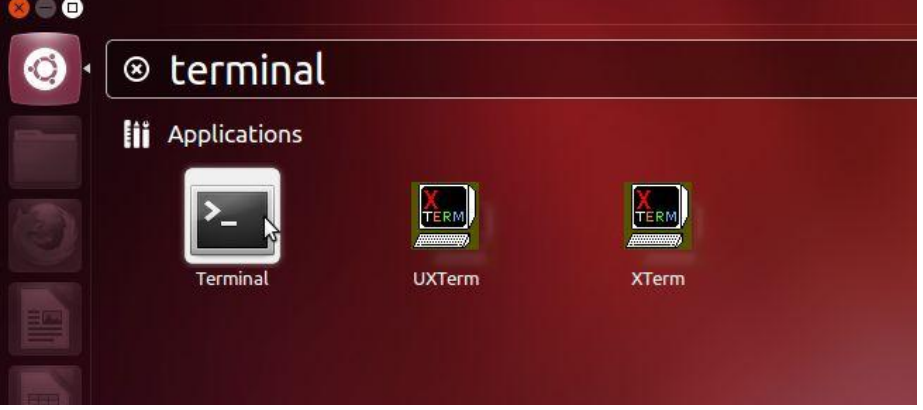

4. Installa ethtool per attivare WOL con il seguente comando. (Fare riferimento alla figura)

#sudo apt-get update #sudo apt-get install ethtool #sudo ethtool –s eth0 wol g #sudo reboot

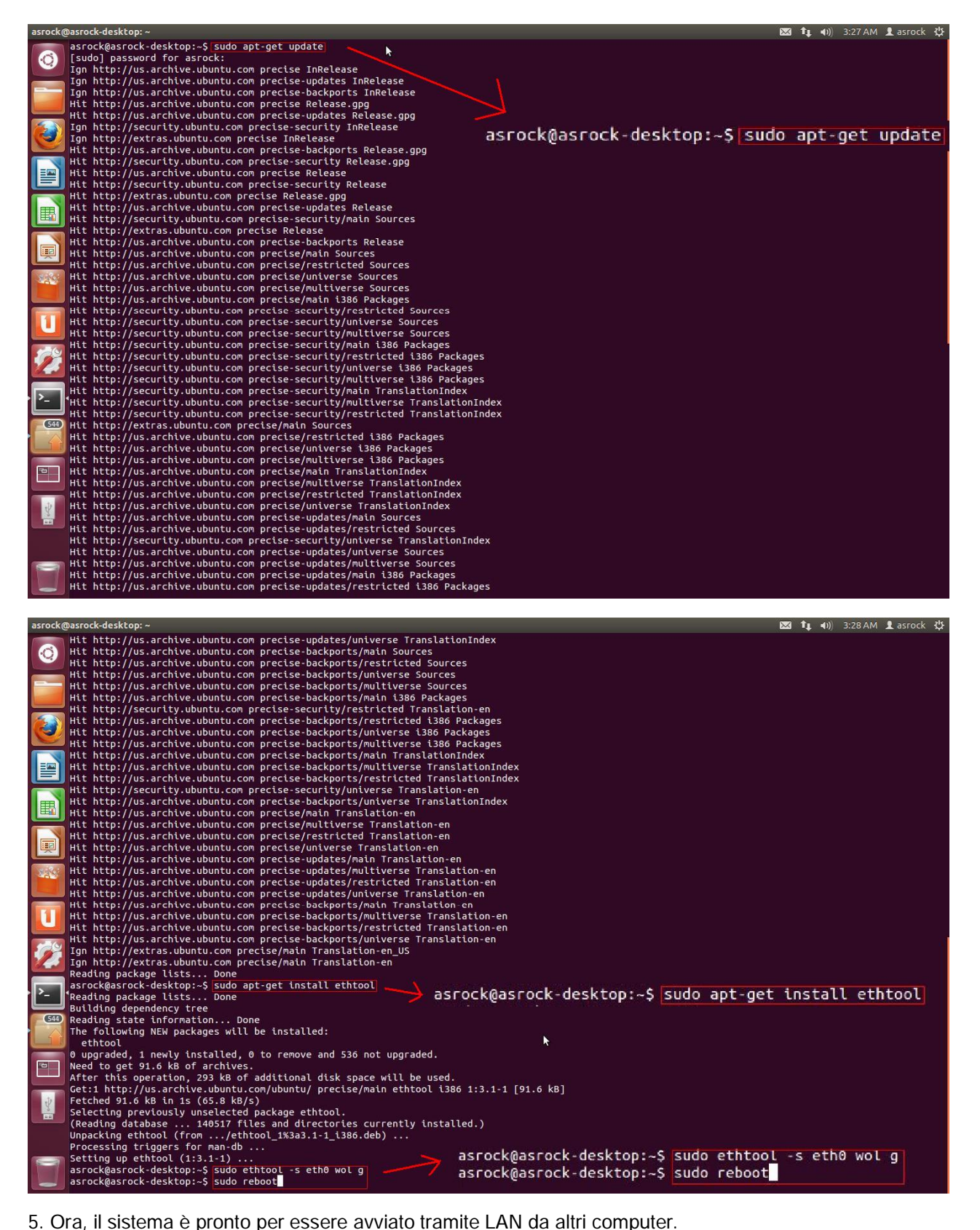